ICANN68 | Sesiones preparatorias – Seminario web para la introducción de la plataforma de interpretación Martes, 9 de junio de 2020 – 06:00 a 07:00 MYT

SARA CAPLIS: Hola a todos nuevamente. Vamos a darles algunos instantes a los participantes para que se unan. Si no han descargado la aplicación, pueden hacerlo escaneando el código QR compartido en el Zoom o pueden buscar Congress Rental Network. Si no, hemos puesto el nombre de la aplicación en el chat. Vamos a darles unos instantes.

> Hola. Bienvenidos todos a la sesión de preparación de la ICANN68. En esta sesión veremos cómo se usará la aplicación para la interpretación simultánea remota en la reunión de la ICANN68 virtual. Para quienes no han descargado la aplicación, el código QR que ven en la pantalla de Zoom lo pueden escanear o abrir el vínculo que está debajo del código de QR en un navegador del dispositivo móvil. Lo he puesto en el chat y si necesitan un identificador, el token es ICANN68-PREP. Va a ser sensible al uso de mayúsculas y minúsculas.

> Esta sesión de preparación va a ser grabada. Al final de la sesión habrá un espacio para preguntas. También podrán poner sus preguntas en el chat si es lo que prefieren. Esta sesión cumplirá con las normas de comportamiento requeridas y ponemos el vínculo en el chat y el formato para presentar preguntas y comentarios. La próxima diapositiva, Mike, por favor. La siguiente nuevamente.

*Nota: El contenido de este documento es producto resultante de la transcripción de un archivo de audio a un archivo de texto. Si bien la transcripción es fiel al audio en su mayor proporción, en algunos casos puede hallarse incompleta o inexacta por falta de fidelidad del audio, como también puede haber sido corregida gramaticalmente para mejorar la calidad y comprensión del texto. Esta transcripción es proporcionada como material adicional al archive, pero no debe ser considerada como registro autoritativo.*

Como les decía, soy Sara Caplis. Soy gerente de servicios técnicos de reuniones de la ICANN. Conmigo está Mike Brennan, que también es gerente de proyectos de servicios técnicos de reuniones y Christina Rodriguez, directora del departamento de servicios lingüísticos. Tenemos un equipo de intérpretes remotos que nos dan servicios de interpretación y Congress Rental Network, que da soporte a la aplicación. La próxima diapositiva.

Nuestro primer punto en la agenda es ver la guía. Vamos a revisar cómo descargar y navegar la plataforma. Recuerden que en cada instancia que encuentren la sigla RSI hace referencia a la plataforma para interpretación simultánea remota de Congress Rental Network que les hemos pedido que descarguen. La próxima diapositiva dice lo siguiente.

Para comenzar vamos a necesitar los siguientes equipos. El primer dispositivo, una laptop o teléfono, donde se operará el Zoom. Piensen que este dispositivo son los componentes de una sala de reunión física en una reunión presencial. Sería como el micrófono de Zoom en lugar de un micrófono del tipo push-to-talk. También hay un área donde se puede hacer un chat. Luego, un segundo dispositivo que es el teléfono, donde se operará la aplicación RSI para interpretación simultánea remota. Pueden pensar en esta aplicación como el dispositivo que uno toma, el auricular para oír la interpretación. En general, el teléfono opera la plataforma de interpretación simultánea y esto previene la interferencia.

El primer paso, antes de que la sesión comience es bajar la aplicación de interpretación simultánea remota que se llama Congress Rental Network de la App Store de su teléfono celular. Ustedes pueden buscar en esa tienda de aplicaciones, escanear el código QR o abrir el siguiente enlace en su dispositivo móvil. Les voy a dar un minuto a todos para que puedan hacerlo antes de pasar al segundo paso.

A modo de aviso, si ustedes no pueden descargarla de esta manera, pueden igualmente escuchar a través del navegador móvil. El siguiente paso es ingresar una contraseña que se llama token para la sesión una vez que han abierto la aplicación que en este caso es ICANN68-PREP en mayúsculas. Recuerden ingresarlo en mayúsculas. Una vez que lo tipean pueden simplemente hacer clic en el botón para ingresar. Una vez que están en la sesión van a ver una lista de idiomas que están disponibles para esa sesión. En este caso tenemos árabe, chino, inglés, francés, portugués, ruso y español. En caso de que un idioma no esté disponible, van a ver que está deshabilitado según los idiomas que estén habilitados para esa sesión. Ustedes hacen clic en el idioma que deseen escuchar durante la sesión. A la derecha, en el extremo superior va a haber algunas barras deslizadoras que les permiten hacer algunos ajustes para verificar su conexión, para aumentar el volumen y otro tipo de funciones. Siguiente, por favor.

Con respecto a encontrar la información sobre la sesión, ustedes pueden ingresar a este sitio que ven aquí. Allí hacen clic y pueden encontrar información sobre cómo participar. En el chat también puse el enlace a este sitio web y allí podrán encontrar toda la información

para esta sesión. Hay información para conectarse a Zoom y debajo ustedes observarán que están los enlaces para el servicio de interpretación que incluye los idiomas que vamos a estar brindando. Incluye una guía también para los participantes. También el enlace para la aplicación móvil y el enlace a la sesión, y el enlace al token o a la contraseña. Siguiente diapositiva, por favor.

Esta diapositiva simplemente les repasa algunas buenas prácticas cuando participan en sesiones que tienen servicio de interpretación disponible. En primer lugar les vamos a pedir que mientras sea posible se conecten unos minutos antes para ingresar a Zoom y también a la plataforma de interpretación remota. Vamos a tener apoyo, soporte técnico en caso de que necesiten ayuda en la ICANN68. Ustedes en el chat pueden solicitar la asistencia y nosotros los vamos a ir guiando.

En la plataforma de interpretación remota ustedes pueden escuchar el idioma que elijan. Asegúrense de ver los idiomas que están disponibles porque no siempre están todos disponibles para todas las sesiones. Cuando ustedes conectan a Zoom les pedimos que el micrófono esté silenciado y las cámaras apagadas. Solamente van a tener que habilitar su micrófono si quieren hacer un comentario o una pregunta en la reunión. Como siempre, pueden dejar apagada la cámara todo el tiempo si así lo prefieren.

Si ustedes quieren hacer una intervención en forma oral durante la sesión les pedimos que levanten la mano en Zoom utilizando la barra de funciones que tienen en la pantalla. El moderador de la sesión les va

a dar la palabra cuando les toque hablar y tienen que bajar el volumen en la plataforma de interpretación y habilitar el micrófono en Zoom. Después de haber hecho su intervención tienen que silenciar su micrófono. Si estaban escuchando en la plataforma, pueden volver a hacerlo en ese momento. Zoom es para hablar, la plataforma es para escuchar. Esto para que tengan mayor claridad de las funciones. Siguiente diapositiva, por favor.

Esto es una revisión de lo que ya dijimos pero sirve de ayuda también para nuestros intérpretes. Los intérpretes son sus aliados para transmitir el mensaje al resto de la audiencia. Ustedes pueden ayudarlos siguiendo estas pautas generales. Antes de hablar, asegúrense de tener encendido el micrófono. Cuando terminen su intervención, por favor, siléncienlo. Informen al público de que van a estar hablando en un idioma que no sea inglés. Digan su nombre cada vez que hacen uso de la palabra. "Hola. Soy Sara Caplis y voy a hacer mi pregunta en español", por ejemplo. Así los intérpretes pueden prepararse para traducir en el idioma que corresponda. Les pedimos también que estén lo suficientemente cerca de su micrófono, de la computadora o de su laptop pero no tanto como para generar interferencia. También les pedimos, por favor, que silencien todos los otros dispositivos para evitar la interferencia de la plataforma de interpretación mientras hablan en Zoom. De esta manera reducimos todos los ruidos de fondo. También les pedimos que silencien sus notificaciones. Si van a leer una declaración, que por favor se la den al moderador por anticipado y que hablen a un ritmo razonable.

Ahora quisiera presentarles a los equipos en la plataforma que van a brindar apoyo durante la reunión de ICANN68 con esta plataforma. Durante la reunión de ICANN68, el equipo de servicios de idiomas de la ICANN tendrá 34 intérpretes ubicados en seis países que proveerán servicios de interpretación simultánea remota en varias sesiones. Muchos de ustedes reconocerán a los integrantes de este equipo a partir de las reuniones presenciales y estarán trabajando con nosotros en la ICANN68. Aquí se trata de replicar de la mejor manera posible la experiencia de una reunión presencial. Como se imaginarán con las circunstancias actuales, todo esto insume mucho tiempo y esfuerzo.

El equipo de reuniones y el equipo de servicios técnicos de reuniones van a proporcionar apoyo técnico y logístico durante esta reunión. Con gusto vamos a responder cualquier pregunta que tengan sobre los servicios. Siguiente diapositiva, por favor. La aplicación para la interpretación simultánea remota es la que les acabamos de ayudar a bajar. Todas las sesiones de ICANN68 que incluyan interpretación serán realizadas utilizando Zoom y esta plataforma. Algo que es diferente en esta reunión es que el idioma que se habla en Zoom puede variar durante la sesión dependiendo de quién esté hablando. Eso significa que todos los participantes tienen que estar preparados para utilizar la aplicación de interpretación remota.

Solamente los idiomas aceptados para una sesión podrán hablarse en Zoom. Por ejemplo, si se va a dar interpretación en inglés, francés y español, esos son los únicos idiomas que los participantes deberán utilizar durante esa sesión. A modo de recordatorio, la plataforma de

interpretación remota es solamente para escuchar y remplaza a los receptores que ustedes normalmente tendrían en una sala. Recuerden que tienen que utilizar un dispositivo separado para escuchar el audio interpretado.

Nosotros sabemos que puede ser difícil para algunos tener varios dispositivos. Si tienen las dos plataformas en el mismo dispositivo, esto puede generar algunas confusiones al administrar el audio o al silenciar o habilitar los micrófonos. Sean cuidadosos para evitar interferencias. En la medida de lo posible, utilicen Zoom y la plataforma de interpretación remota en dispositivos diferentes. Siguiente diapositiva, por favor.

Esto es una introducción breve a Zoom. Creo que todos están familiarizados con Zoom. Todas las sesiones se van a hacer utilizando sus. Ustedes van a necesitar un enlace o un identificador de reunión para participar en las sesiones. No requieren de una cuenta en Zoom. Pueden optimizar su experiencia de Zoom y tener toda la funcionalidad disponible bajando la aplicación de Zoom a su máquina de escritorio. Si están participando a través de un celular o de una tablet, van a tener que tener la aplicación de Zoom descargada para poder acceder a los enlaces. Asegúrense de que la versión sea Zoom 5.0 o mayor para poder participar. Siguiente diapositiva, por favor.

En este momento vamos a hacer una demostración de lo que ocurre cuando alguien utiliza un idioma que no sea inglés en esta sesión. Siguiente diapositiva, por favor. El objetivo ahora es mostrarles que si

alguien habla otro idioma en la sesión de Zoom todos van a tener que utilizar la plataforma para poder escuchar el idioma que entienden. Para mostrarles esta funcionalidad voy a leer este enunciado en inglés y luego lo vamos a escuchar en chino y en ruso. Voy a leer primero. Lo que dice el enunciado es lo siguiente: "La misión de la Corporación de Internet para Nombres y Números Asignados ICANN es coordinar de manera global el sistema mundial de identificadores únicos de Internet y en particular asegurar el funcionamiento estable y seguro de estos sistemas de identificadores únicos de la Internet". Todos los que estén utilizando la aplicación deberían poder entender lo que yo estoy diciendo. Ahora le voy a pedir a Jessie, del equipo de idiomas, que diga el mismo enunciado en Zoom en chino.

JESSIE DOHERTY: Hola a todos. "La misión de la Corporación de Internet para Nombres y Números Asignados ICANN es coordinar de manera global el sistema mundial de identificadores únicos de Internet y, en particular, asegurar el funcionamiento estable y seguro de los sistemas de identificadores únicos de Internet".

SARA CAPLIS: Jessie, puedo confirmar que la escuché en el idioma inglés. Le voy a pedir a Maya, del equipo de idiomas, que haga el mismo enunciado en ruso, por favor.

MAYA SMUNDAK: Hola. Habla Maya. Voy a estar hablando en ruso. "La misión de la Corporación para la Asignación de Nombres y Números de Internet es coordinar de manera global el sistema mundial de identificadores únicos de Internet y, en particular, asegurar el funcionamiento estable y seguro de estos sistemas".

SARA CAPLIS: Como ustedes pueden ver, esto les permite utilizar el idioma que necesiten para entender lo que se dice en la plataforma. Siguiente diapositiva, por favor. Algunos de ustedes pueden estar preocupados por cómo funcionará pasar de una plataforma a otra. Podemos practicar ahora, si les parece. Estos son los pasos que les vamos a pedir que sigan. Por favor, si ustedes quieren hacer uso de la palabra, levanten la mano. Cuando les den el paso, por favor, silencien el volumen de la plataforma de interpretación, habiliten su micrófono en Zoom, digan su nombre para los registros y el idioma en el que van a hablar, hagan la pregunta o el comentario. Luego silencien su micrófono y vuelvan a escuchar en la plataforma. Yo puedo decir: "Habla Sara Caplis. Voy a hablar en inglés y quiero probar mi micrófono". Veo que no hay manos. Alejandra, usted ha pedido la palabra. Veo su mano.

DAVID OLIVE: Soy David Olive. Muchísimas gr. Felicitaciones por el uso exitoso de la plataforma de interpretación para la reunión ICANN68.

### ICANN68 Sesiones preparatorias – Seminario web para la introducción de la plataforma de

# interpretación **ES**

SARA CAPLIS: Gracias, David. Alejandra, veo que ha pedido la palabra. ¿Quiere hacer una pregunta o un comentario?

ALEJANDRA REYNOSO: Sí, hola a todos. Haré la prueba de mi pregunta en español. Gracias por este seminario.

SARA CAPLIS: Gracias por probar. Espero que todos hayan podido oír la prueba. No sé quién quiere hacer ahora una pregunta o hacer un comentario. Mary, usted tiene el micrófono cerrado. No sé si quiere hacer una pregunta. Tiene que abrir el micrófono. Okey. Veo que ha bajado la mano. Pasaríamos entonces a la siguiente diapositiva, por favor.

> Antes de pasar a la sesión de preguntas y respuestas quiero responder las preguntas que hemos recibido hasta ahora. La siguiente diapositiva. Una de las primeras preguntas que recibimos es dónde podemos orientarnos con detalles acerca de cómo participar en las sesiones con interpretación. Por favor, ¿pueden poner este link en el chat? Servicios lingüísticos ha traducido esta información en los diferentes idiomas. La siguiente pregunta es por qué no usamos los puentes telefónicos como normalmente lo hacemos en las reuniones de la ICANN. Como muchos de ustedes ya saben, normalmente utilizamos los bridge telefónicos de Adigo, las reuniones. A cada idioma se le asigna un puente diferente y brindar un servicio de interpretación a través de un bridge telefónico no

es tan sencillo como hacerlo a través de una plataforma. A través de la plataforma RSI podemos brindar servicios de interpretación a más sesiones por día.

La siguiente pregunta es por qué no usamos la función de interpretación de Zoom. Esta funcionalidad todavía está en etapa beta y la estamos probando en Zoom pero en las pruebas que hemos realizado encontramos algunos desafíos de consistencia y decidimos que esta funcionalidad no satisface nuestras necesidades. Optamos entonces por una plataforma que sí cumple con todos nuestros requisitos.

La última pregunta es por qué se necesitan dos dispositivos. El sistema replica el entorno de una reunión presencial. El segundo dispositivo representa el auricular que la persona normalmente toma en una sala física. Zoom presenta los componentes de una sala física, incluyendo el chat. El segundo dispositivo es simplemente el auricular. Es posible usar un solo dispositivo pero esto generaría confusión. La siguiente diapositiva, por favor. Ahora le voy a dar la palabra a Christina Rodriguez, quien hará algunos comentarios. Luego pasamos a la sesión de preguntas. Christina, ¿quiere tomar la palabra?

CHRISTINA RODRIGUEZ: Sí. Gracias, Sara. Hola a todos. Soy Christina Rodriguez. Quería compartir con ustedes algunas reflexiones para aportar un poquito de claridad lo más sencillo posible. La plataforma RSI es la plataforma que representa la cabina para los intérpretes. Lo que van a ver es lo que voy a describir para que puedan entender mejor. Zoom sería la sala a la cual

uno entra físicamente cuando va a una reunión. Uno entra a la sala. Si la sesión en la cual ustedes van a participar es una sesión que brinda servicios de interpretación, lo que normalmente hacen es tomar un auricular. Ese dispositivo es el que uno tiene en la mano y de hecho uno puede cambiar de canales para pasar de un idioma al otro. El auricular es el que se conecta al dispositivo.

De igual modo, la computadora, cuando se conecta a la sala Zoom, se convierte en la sala en la cual uno entra físicamente caminando a la sesión cuando se descarga la aplicación y se usa con un auricular se convierte el dispositivo, en el auricular que permite escuchar la reunión en el idioma que uno elija. Por supuesto, si está dentro de lo que nosotros damos soporte. Lo que los intérpretes hacen es trabajar desde distintos lugares del mundo, en seis países distintos, de hecho, y se conectan a una plataforma que para ellos es lo que más se aproxima a estar en una cabina. Es decir, tienen la posibilidad de pasar el micrófono a su colega. Como ustedes saben, en las reuniones físicas hay dos o tres intérpretes por cabina y se turnan para interpretar. En la plataforma profesional, lo que pueden hacer es pasarse el micrófono, la palabra al otro, y darse apoyo mutuamente durante la reunión. Esperamos que esto les brinde el apoyo, el soporte que ustedes necesitan en las reuniones de la ICANN. Pensábamos que era interesante aportarles esta información y si tienen preguntas o comentarios, será un placer para nosotros responderlas y darles información adicional.

Como decía entonces, el teléfono representa el auricular. La computadora o la laptop que se conecta a Zoom representaría entonces

la sala misma. Si solo quieren escuchar la reunión y no conectarse al Zoom, pueden hacerlo solo con el teléfono, a través de la aplicación y escuchar el idioma que prefieran. Tal como cuando en una reunión física se acercan al micrófono para hablar, también aquí van a poder hablar en el idioma que desean en la sala Zoom porque esa es la sala física para ustedes. Los participantes y el resto de las personas van a poder escucharles en inglés o en el otro idioma mientras ustedes hablan. Nuevamente, muchas gracias por participar. Si necesitan más información, por favor, no duden en descargar la guía que se preparó y, tal como dijo Sara, esta guía está traducida en todos los idiomas que damos soporte para facilidad de uso. Muchas gracias.

SARA CAPLIS: Muy bien. Voy a revisar rápidamente el chat para ver si tenemos comentarios o preguntas. Vamos a subir. Creo que hemos respondido la pregunta de Alperen que pregunta si es posible usar Zoom y la aplicación en un único dispositivo móvil. Podemos hacer entonces ese desarrollo. Sí, sí se pueden usar ambas herramientas en un único dispositivo móvil en tanto estén en silencio y el audio de Zoom esté totalmente desconectado. Hay una funcionalidad en desarrollo que está un poquito demorada pero podemos solicitarla.

> La segunda pregunta que veo en el chat… Veo un comentario de Judith Hellerstein. Esperemos que el sistema funcione con dispositivos móviles y de escritorio con interpretación porque no funcionó en la última reunión de la UIT, que usaban la misma plataforma. Judith,

gracias por su comentario. Como ustedes saben, esta es una nueva plataforma para nosotros también. Hay que seguir probándola. En el primer webinar que hicimos hoy a la mañana funcionó bien. Esperamos recibir la opinión de todos, a ver qué desafíos enfrentaron. Vamos a poner en el chat la dirección de mail donde aquellos que quieran dar su feedback sobre su experiencia son bienvenidos e invitados a hacerlo.

Voy a seguir avanzando. Otra pregunta de Judith Hellerstein. ¿Qué otras plataformas consideraron? Nosotros testeamos mucho esta plataforma, la de Adigo. También la de funcionalidad de Zoom. Lamentablemente, para la 68 debíamos adaptar una solución y pensábamos que era la mejor considerando todas las restricciones y el hecho de que el equipo de servicios lingüísticos está diseminado por todo el mundo.

No sé si hay alguien más que tenga alguna pregunta adicional y que quiera hacer en forma oral. ¿Alguien quisiera hacer una pregunta o un comentario en el chat? Voy a habilitarlos para que hagan eso. Judith, veo su comentario. Por qué no probamos KUDO. En realidad hicimos dos periodos de prueba con KUDO. Si bien la funcionalidad lingüística puede estar allí lista, había algunas otras funciones que no estaban del todo desarrolladas y no cumplían con lo que necesitábamos nosotros. Tenemos una postura abierta y podemos probar otras plataformas más adelante pero pueden hacernos llegar sus comentarios a nuestra dirección de email para hablar sobre esta configuración o alguna otra que se les ocurra. Lo tomaremos en cuenta.

¿Alguna otra pregunta? Por favor, levanten la mano o inclúyanlas en el chat. Les vamos a dar unos minutitos más para que lo hagan. Muy bien. No veo que haya más preguntas o comentarios. Ah, sí. Aquí acaba de llegar uno. Esta es una pregunta de Judith Hellerstein. ¿Cuál es el ancho banda requerido para el sistema? Creo que se necesita poco ancho de banda. ¿Estamos hablando de la plataforma de interpretación o para Zoom? Sí. Para la plataforma se necesita unos [5 megabits] por segundo.

No sé si hay algún comentario más. Veo un comentario de Patricio que dice que la app se cayó dos veces en su teléfono Samsung Galaxy S8. Gracias por el comentario. Creo que lo que debemos recomendar cuando tienen un problema con su dispositivo es que en primer lugar reinicien la plataforma y luego prueben reiniciando el dispositivo. Veremos si hay alguna información específica que podamos darles por lo que puede estar ocurriendo eso. Igualmente, les podemos dar el enlace del navegador móvil para que ustedes puedan ingresar y escuchar la interpretación fuera de la aplicación.

Quisiera mencionar que habrá sesiones adicionales esta semana y la próxima con interpretación disponible para que ustedes se puedan familiarizar con el uso de estas dos plataformas. Vamos a ir publicitando esas sesiones por los distintos canales. Ponemos aquí el link, el enlace al programa de la reunión. También, si necesitan alguna información adicional sobre la plataforma, hágannos llegar sus comentarios a esta dirección de email. Si no hay más comentarios ni más preguntas les

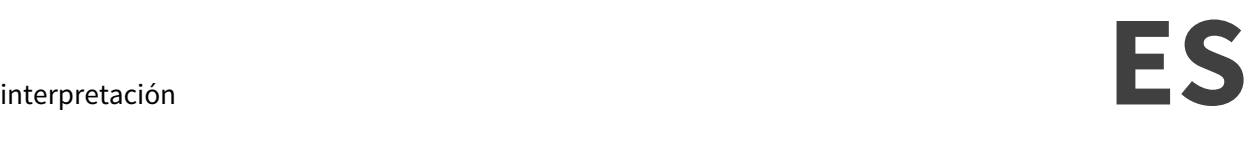

deseamos buenos días, buenas tardes y buenas noches donde quiera que se encuentren participando. Muchas gracias.

**[FIN DE LA TRANSCRIPCIÓN]**